## **一、如何给学生设置家长**

1. 班主任进入工作桌面,点击平台管理;

2. 选择需要设置家长的学生,点击操作下方的"设置家长"

按钮;

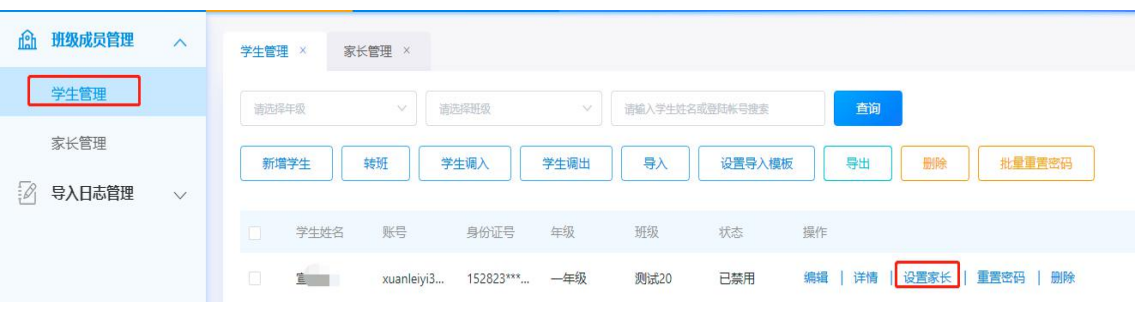

## 3. 点击"添加"按钮,输入家长的相关信息即可。

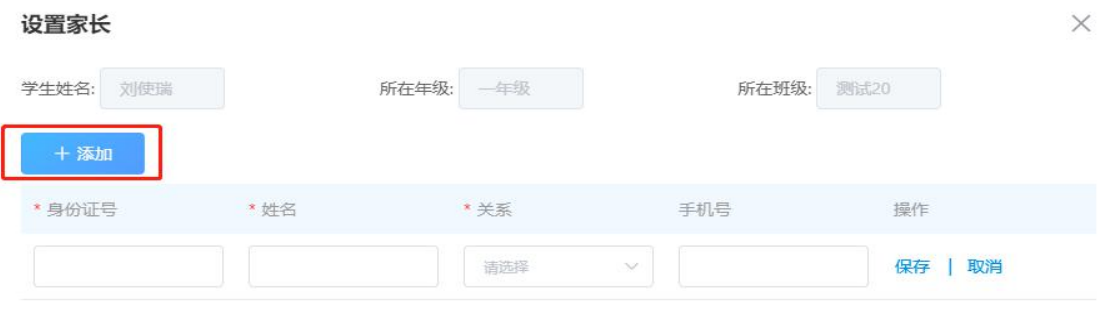

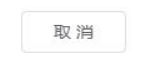

## **二、如何批量导入家长**

1. 选择"家长管理",点击"导入"按钮

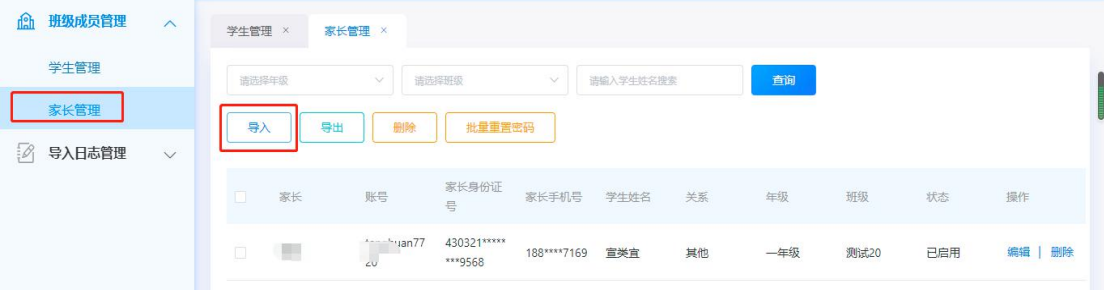

## 2. 下载导入模板,按照模板要求填写家长相关信息,完成导 入即可。

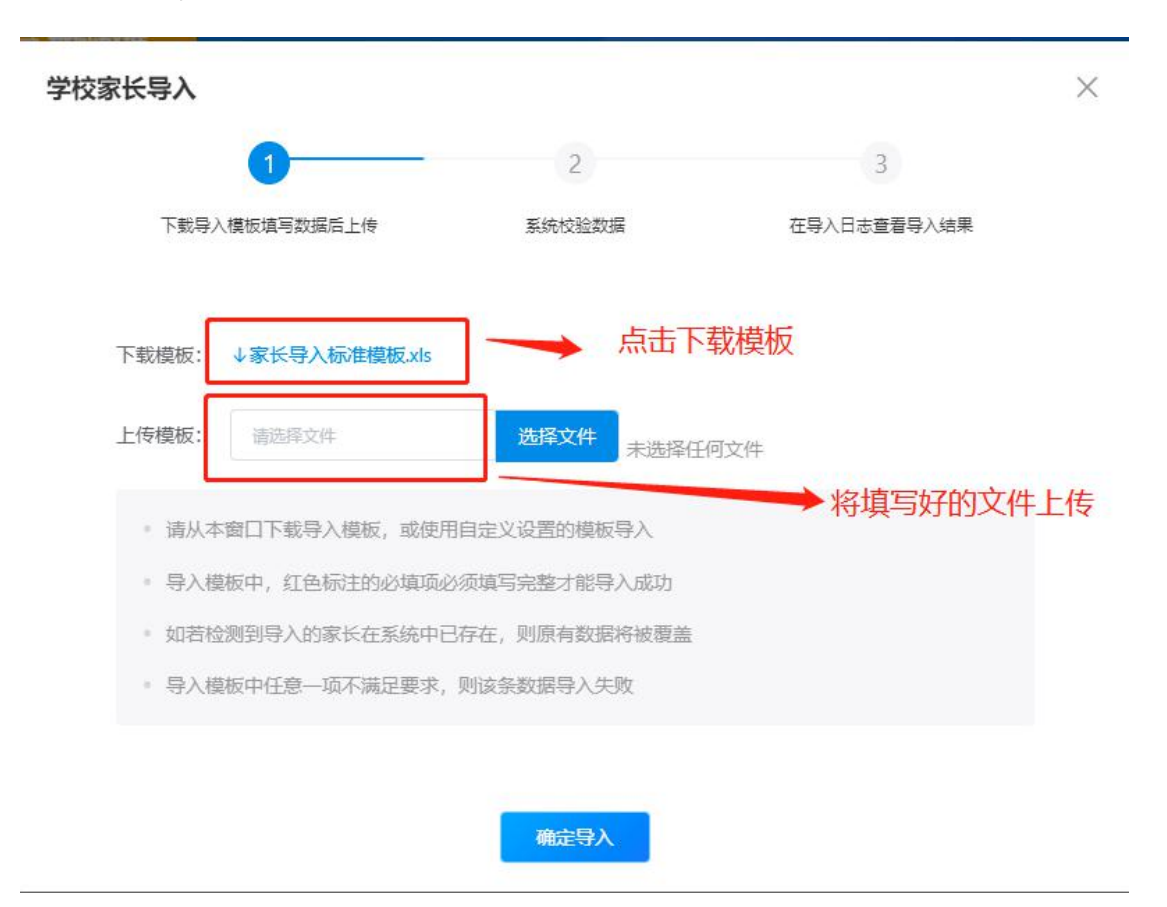